**ESC Schematic Crack Serial Number Full Torrent**

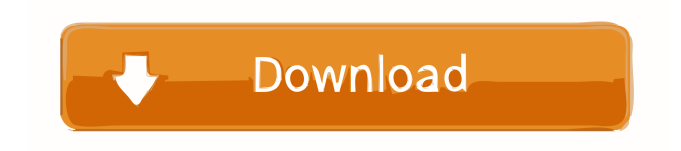

ESC Shematic is an electronic/electric diagram software application for the military and commercial markets that is designed to create electronic and electric diagrams. The software is very easy to use and the design process is fast and easy. The software allows the

user to organize all the parts of the diagram using an easy to use interface. It includes schematics of various military and commercial applications for avionics, electromechanical, electronic, electromechanical, computer, mechanical, and other systems. It also supports document creation and printing. ESC Schematic Free Download is

a very fast, easy-to-use, and reliable program for creating electronic diagrams. A thorough schematic is the key to a good technical project. This is achieved by the software being easier to use. The advantage of using this program is that an electronic schematic is created in about 30 minutes. The schematic consists of 12 sections. The 12

sections are important because they describe the different parts of an electronic schematic, which is used to generate a printed circuit board. The first section describes the parts of an electronic diagram. It consists of the part number, manufacturer, part number, description, quantity, schematic and schematic flag. The second

section lists the parts of an electronic diagram. It consists of the part number, manufacturer, part number, description, quantity, schematic and schematic flag. The third section describes the parts of an electronic schematic. It consists of the part number, manufacturer, part number, description, quantity, schematic

and schematic flag. The fourth section consists of the parts of an electronic diagram. It consists of the part number, manufacturer, part number, description, quantity, schematic and schematic flag. The fifth section consists of the parts of an electronic schematic. It consists of the part number, manufacturer, part number,

description, quantity, schematic and schematic flag. The sixth section consists of the parts of an electronic schematic. It consists of the part number, manufacturer, part number, description, quantity, schematic and schematic flag. The seventh section consists of the parts of an electronic schematic. It consists of the part number,

manufacturer, part number, description, quantity, schematic and schematic flag. The eighth section consists of the parts of an electronic schematic. It consists of the part number, manufacturer, part number, description, quantity, schematic and schematic flag. The ninth section consists of the parts of an electronic schematic. It consists

of the part number, manufacturer, part number, description, quantity, schematic and schematic flag. The tenth section consists of the parts of an electronic schematic. It consists of the part

**ESC Schematic [Latest 2022]**

## FASTLY DESIGN, EASILY DEPLOYED. ESC Shematic is a

freeware designed specifically for electrical engineers, craftsman and students of any level. It is an easy to use graphical application designed to make electrical and electronic schematics faster and more productive. ESC Shematic is compatible with Windows 7 and all previous versions, both 32bit and 64bit. ESC Shematic is a

good alternative to the arduous process of hand drawing them. ESC Shematic allows you to complete your work in no time, by offering a unique set of tools, functions and attributes. The main features: ESC Shematic is a must for any electric or electronic designers who want to make their work more easy and fast. Fully functional and easy to

use. Compatible with all Windows operating systems including Windows 10. ESC Shematic is 100% free. Fully under GNU GPL license. Supported languages include English, French, Spanish, Portuguese, Russian, Simplified Chinese, Indonesian, Korean, Thai, Persian, Arabic, Farsi, Urdu, Hindi, Hebrew, Greek,

Hungarian, Dutch, Croatian, Czech, Serbian, Turkish, Romanian, Polish, Romanian, Slovak, Bulgarian, Lithuanian, Slovenian, Finnish, Galician, Hindi, Albanian, Serbian, Ukrainian, Romanian, Greek, Macedonian, Bulgarian, Lithuanian, Czech, Slovenian, Polish, Finnish, Ukrainian, Romanian, Galician, Romanian,

Slovak, Croatian, Bulgarian, Lithuanian, Serbian, Slovenian, Finnish, Albanian, Bulgarian, Croatian, Serbian, Ukrainian, Romanian, Greek, Macedonian, Romanian, Galician, Bulgarian, Lithuanian, Slovak, Croatian, Czech, Slovenian, Polish, Finnish, Ukrainian, Romanian, Greek, Macedonian, Bulgarian, Lithuanian, Slovak, Croatian,

Serbian, Slovenian, Finnish, Albanian, Bulgarian, Croatian, Serbian, Ukrainian, Romanian, Greek, Macedonian, Romanian, Galician, Bulgarian, Lithuanian, Slovak, Croatian, Czech, Slovenian, Polish, Finnish, Ukrainian, Romanian, Galician, Bulgarian, Lithuanian, Slovak, Croatian, Czech, Slovenian, Polish, Finnish, Albanian,

Bulgarian, Croatian, Serbian, Ukrainian, Romanian, Greek, Macedonian, Romanian, Galician, Bulgarian, Lithuanian, Slovak, Croatian, Czech, Slovenian, Polish, Finnish, Ukrainian 77a5ca646e

ESC Schematic Description: ESC Schematic Description: Generated by the ESC Shematic application. The template is called ESCHEMATIC\_LED\_IND. Complete the below steps to customize the template Step 1: Unzip the downloaded template

and open the ESCHEMATIC\_LED\_IND folder in File Maker. Step 2: Rename the project to the name of your project. Step 3: After Renaming your project, refresh all the objects in the ESCHEMATIC\_LED\_IND project. Step 4: Save and close the ESCHEMATIC\_LED\_IND project. Step 5: Open your

customized project in File Maker. Step 6: Export the project to create a PDF file. Step 7: Now you have customized PDF. ESC Schematic Description: ESC Schematic Description: ESC Schematic Description: Generated by the ESC Shematic application. The template is called ESCHEMATIC\_LED\_IND.

Complete the below steps to customize the template Step 1: Unzip the downloaded template and open the ESCHEMATIC\_LED\_IND folder in File Maker. Step 2: Rename the project to the name of your project. Step 3: After Renaming your project, refresh all the objects in the ESCHEMATIC\_LED\_IND

project. Step 4: Save and close the ESCHEMATIC\_LED\_IND project. Step 5: Open your customized project in File Maker. Step 6: Export the project to create a PDF file. Step 7: Now you have customized PDF. ESC Schematic Description: ESC Schematic Description: ESC Schematic Description: Generated by the ESC Shematic

application. The template is called ESCHEMATIC\_LED\_IND. Complete the below steps to customize the template Step 1: Unzip the downloaded template and open the ESCHEMATIC\_LED\_IND folder in File Maker. Step 2: Rename the project to the name of your project. Step 3: After

Renaming your project, refresh all the objects in the ESCHEMATIC\_LED\_IND project. Step 4: Save and close the ESCHEMATIC\_LED\_IND project. Step 5: Open your customized project in File Maker. Step 6: Export the project to create

**What's New In?**

ESC Shematic is a powerful, professional and user-friendly tool that allow you to quickly and easily create electrical/electronic schematic and print it. The software allows you to edit in real time the text and image, add the color scheme of your choice, put you graphics and icons as well as to modify the layout of the text in your own way. Besides, the

software allows you to insert more than 25 different components and symbol such as battery, resistor, capacitor, diode, relay, LED, transistor, logic gates, processor, diode, etc. This ESC Shematic version: ESC Shematic version 1.1.4.2 contains a new user interface. You can now select and move a custom component to any size on your

schematic. New icons, colors and sizes to select component can be easily modified from the Options menu. This ESC Shematic version: ESC Shematic version 1.1.4.1 will include all previous improvements as well as the following: -A new component : field of resistance which allows to set a value for your component, a small icon which

displays if the resistance is linear or logarithmic, it allows you to quickly double or halve the value -New icons : -the icon for the 2 new component : a DIP switch and a digital input switch -the icon for a Logic gate -New input/output type to select the input and output type for the component you add -New color selector : By clicking on the color

selector, you will be able to select your preferred color for all the component in your schematic. -New size selector : By clicking on the size selector, you will be able to select the size for all the component you add. -A new layout tool : you can now select the background color of your schematic and position a custom layout by dragging & dropping

your component on the design. -New dialogs : you can now add all type of component, it include DIP switch, digital input switch, a DIP switch, a quad mini DIP switch, a 8x8 matrix, a push button, a light sensor, a LCD display, etc. -New component : a resistor selector (to select the resistance value) and a LED selector (to select the color of the LED). -A new tab named 'Component' where you can add a component. -New tab named 'Custom' where you can create your own custom component by drawing, and after, you can create your own dialog to modify the custom component. -New tab named 'User Component' where you can create your own component by drawing, and after,

you can create your own dialog to modify the component. Feature : The main feature of ESC Shematic is to design electric or electronic diagram. The software allows you to design your own logic gates, transistors, diode, IC, processor

**System Requirements For ESC Schematic:**

OS: Windows 7/8/10 Processor: Dual Core Processor or equivalent Memory: 2 GB RAM Graphics: NVIDIA GeForce GTX 460 or AMD HD 4870 Hard Drive: 15 GB available space Sound Card: DirectX Compatible Sound Card For a complete run-through of the

Warframe series, be sure to check out our full review of Warframe and Warframe 2. Warframe 2 in a nutshell, is the sequel to 2014's Warframe. The game was released at the beginning of 2016 and got

## Related links:

<https://perfectlypolisheddayspa.com/wp-content/uploads/2022/06/valiwil.pdf>

[https://www.encremadas.com/wp-content/uploads/2022/06/Mouse\\_Gesture\\_Composer.pdf](https://www.encremadas.com/wp-content/uploads/2022/06/Mouse_Gesture_Composer.pdf)

<https://www.fsdigs.com/eartoner-activator-for-pc-2022/>

<https://pteridoportal.org/portal/checklists/checklist.php?clid=0>

https://www.illuzzzion.com/socialnet/upload/files/2022/06/gIUB3WI2TO2dEl9EuHnF\_06\_ce6b530531d6aa915577120de7f98edc [file.pdf](https://www.illuzzzion.com/socialnet/upload/files/2022/06/gIUB3WI2TQ2dEl9EuHnF_06_ce6b530531d6aa915577120de7f98edc_file.pdf)

<https://damp-dawn-32423.herokuapp.com/kareben.pdf>

<https://dawnintheworld.net/ticket-to-fear-theme-crack-with-full-keygen-free-win-mac/> [https://www.dernieredispo.com/wp-content/uploads/2022/06/Microsoft\\_Research\\_Mood\\_Board.pdf](https://www.dernieredispo.com/wp-content/uploads/2022/06/Microsoft_Research_Mood_Board.pdf) <http://www.studiofratini.com/interactive-body-free-x64-final-2022/> <https://cotram.org/checklists/checklist.php?clid=15998>